## Lightroom : Exportation

#### Module « Bibliothèque » mode grille

#### Sélectionner les diapos (toutes ctrl +A)

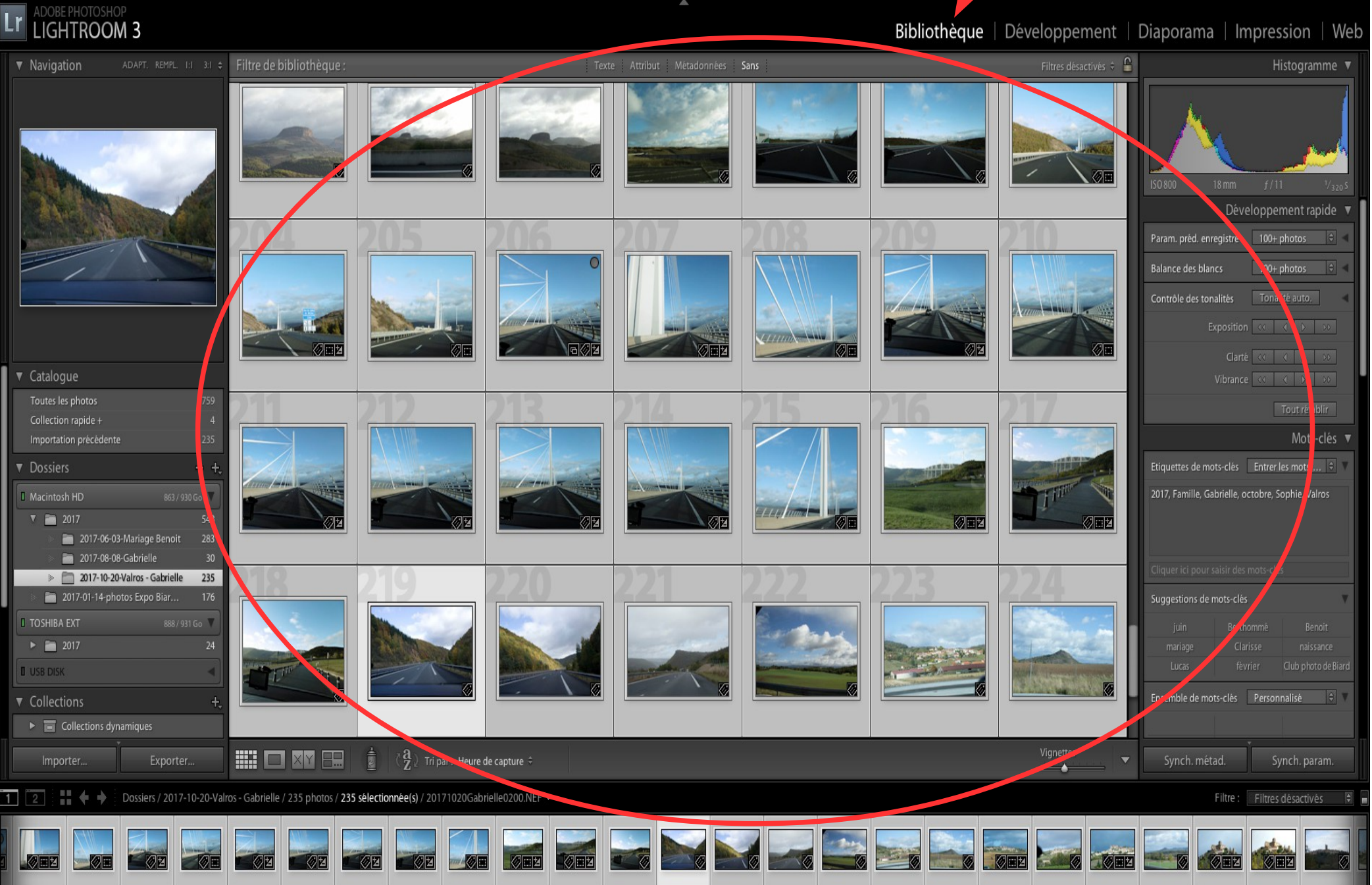

### Appuyer sur « exporter »

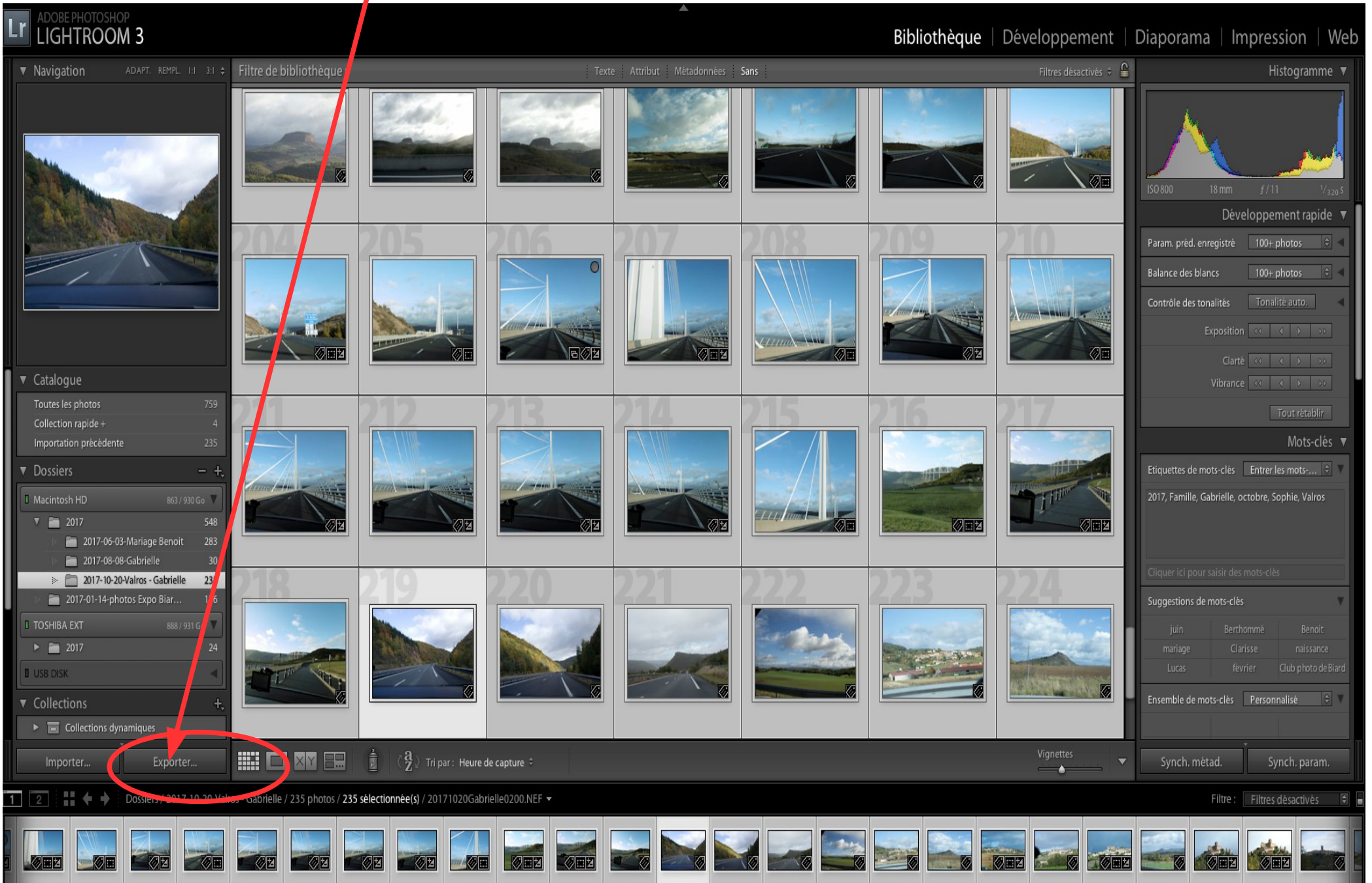

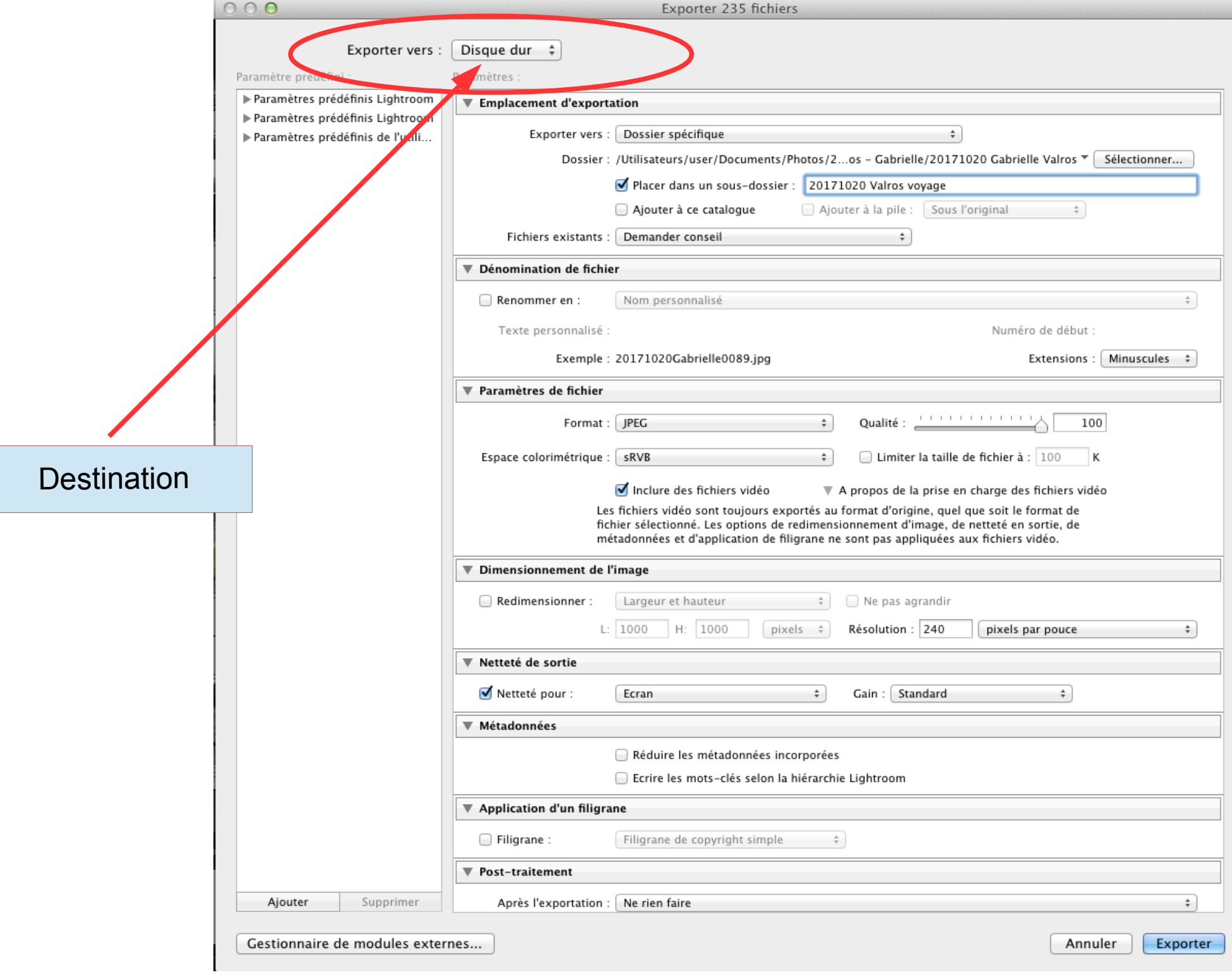

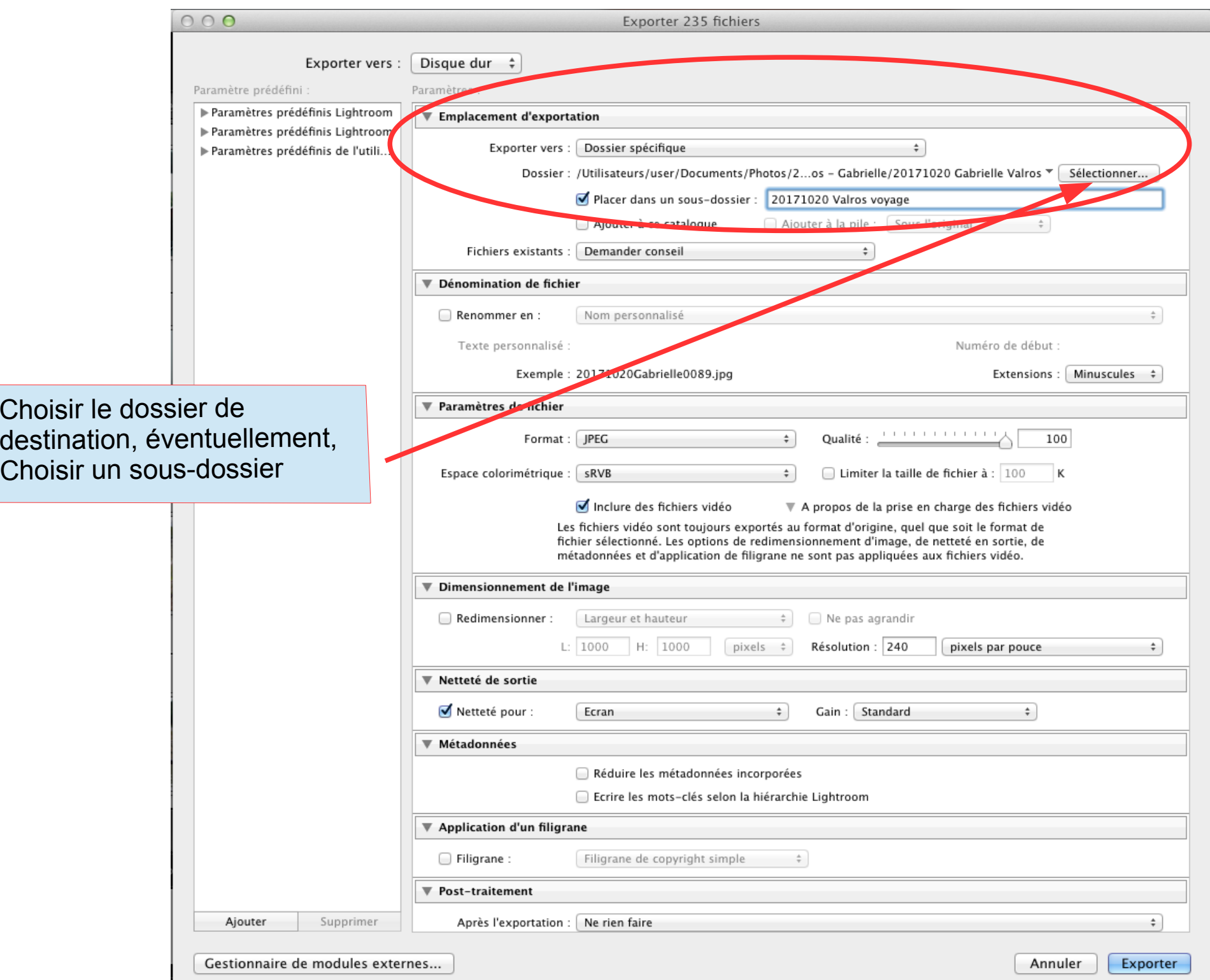

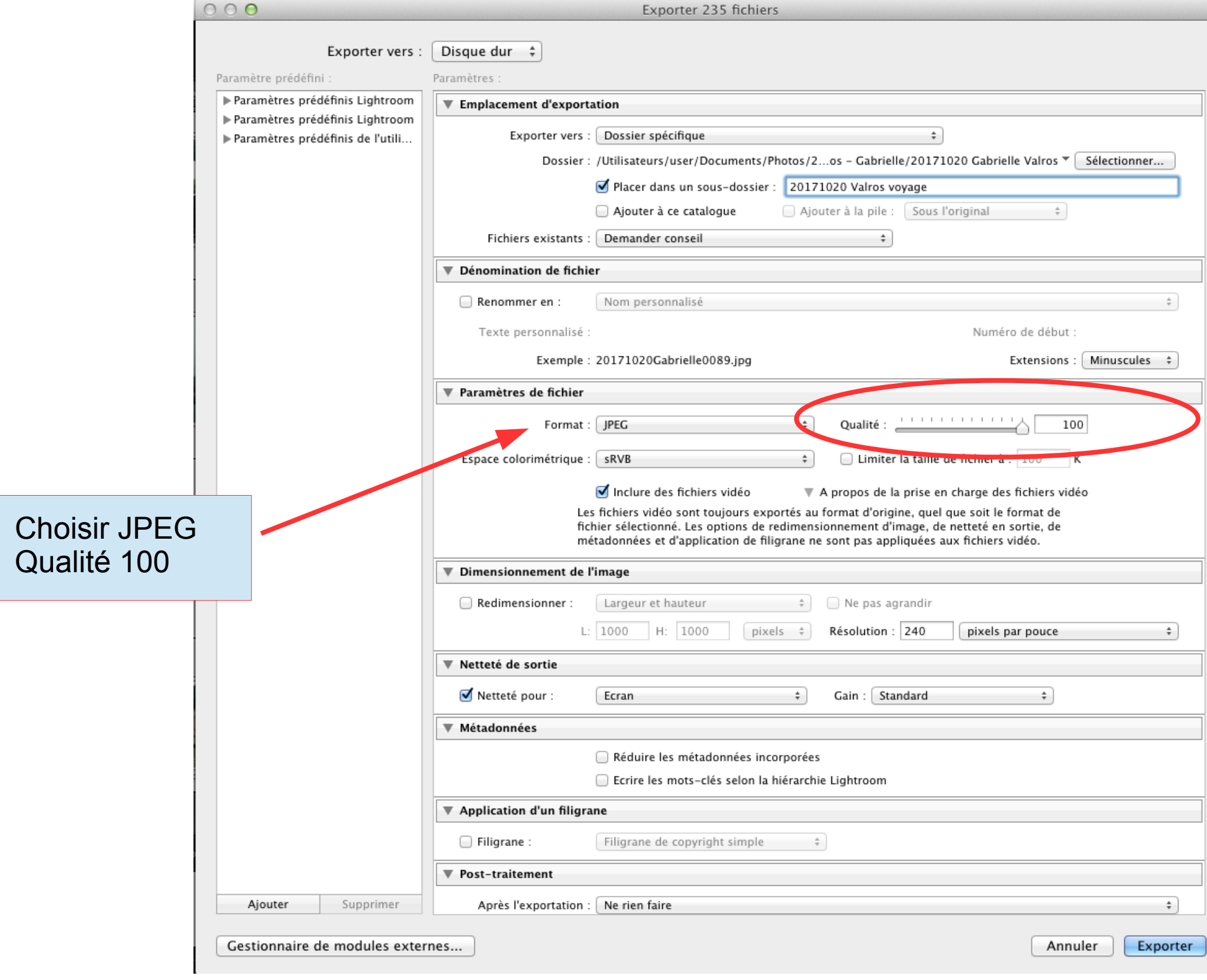

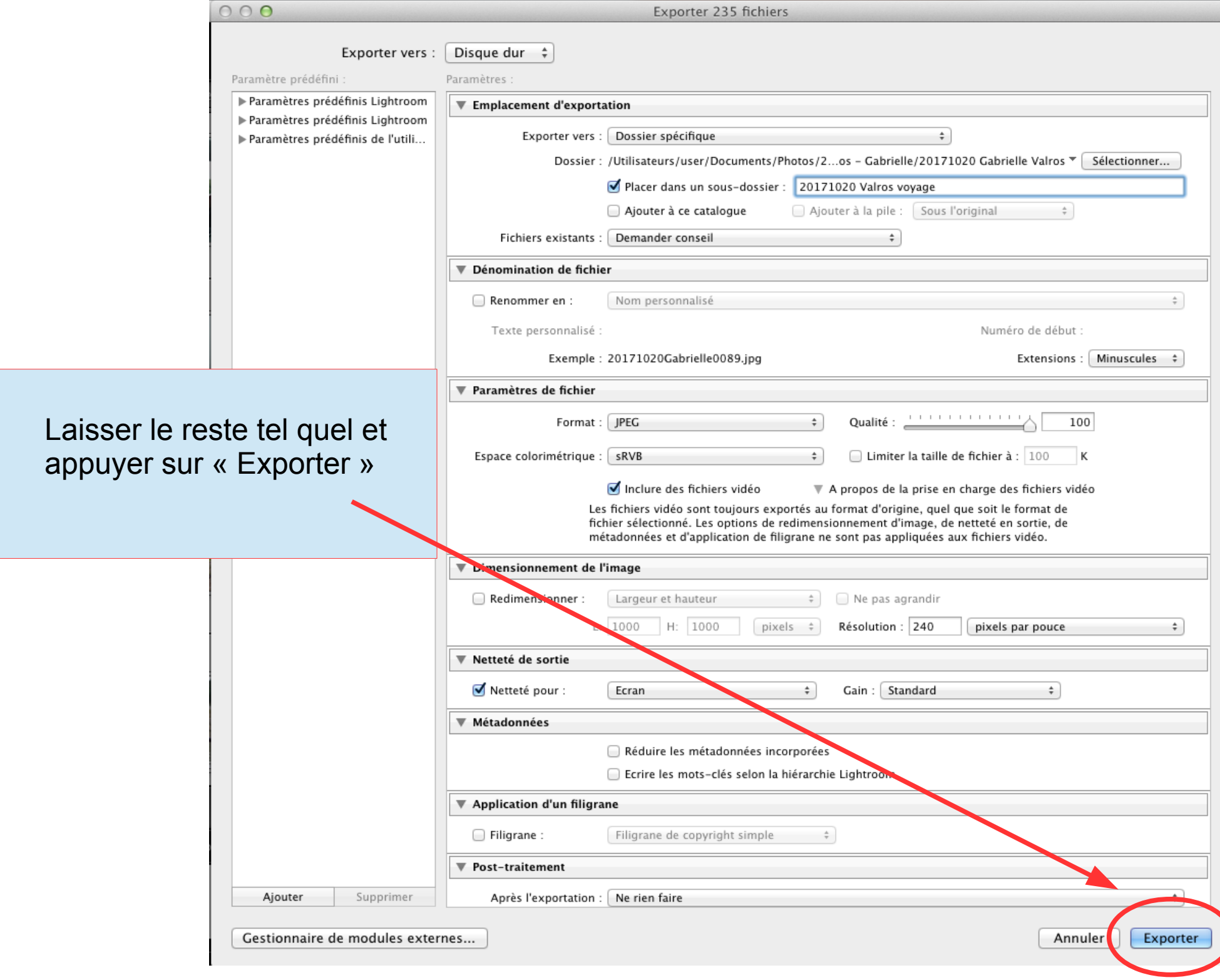

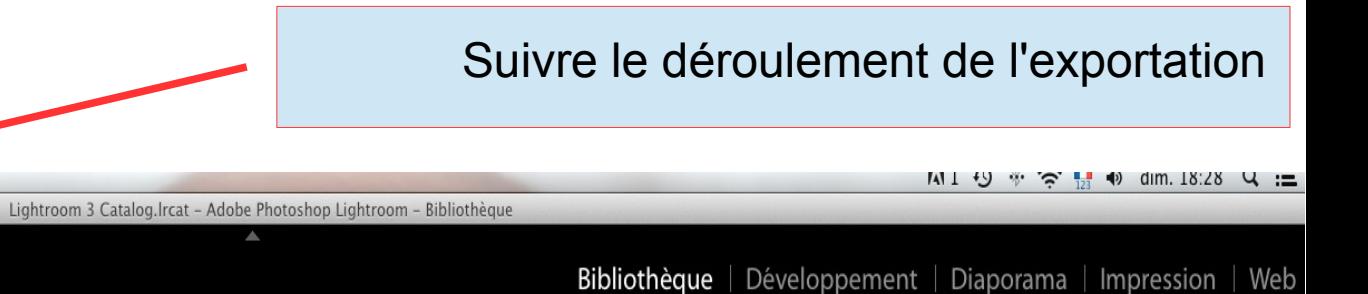

**DE DE DE** 

四

102

**200 DOD** 

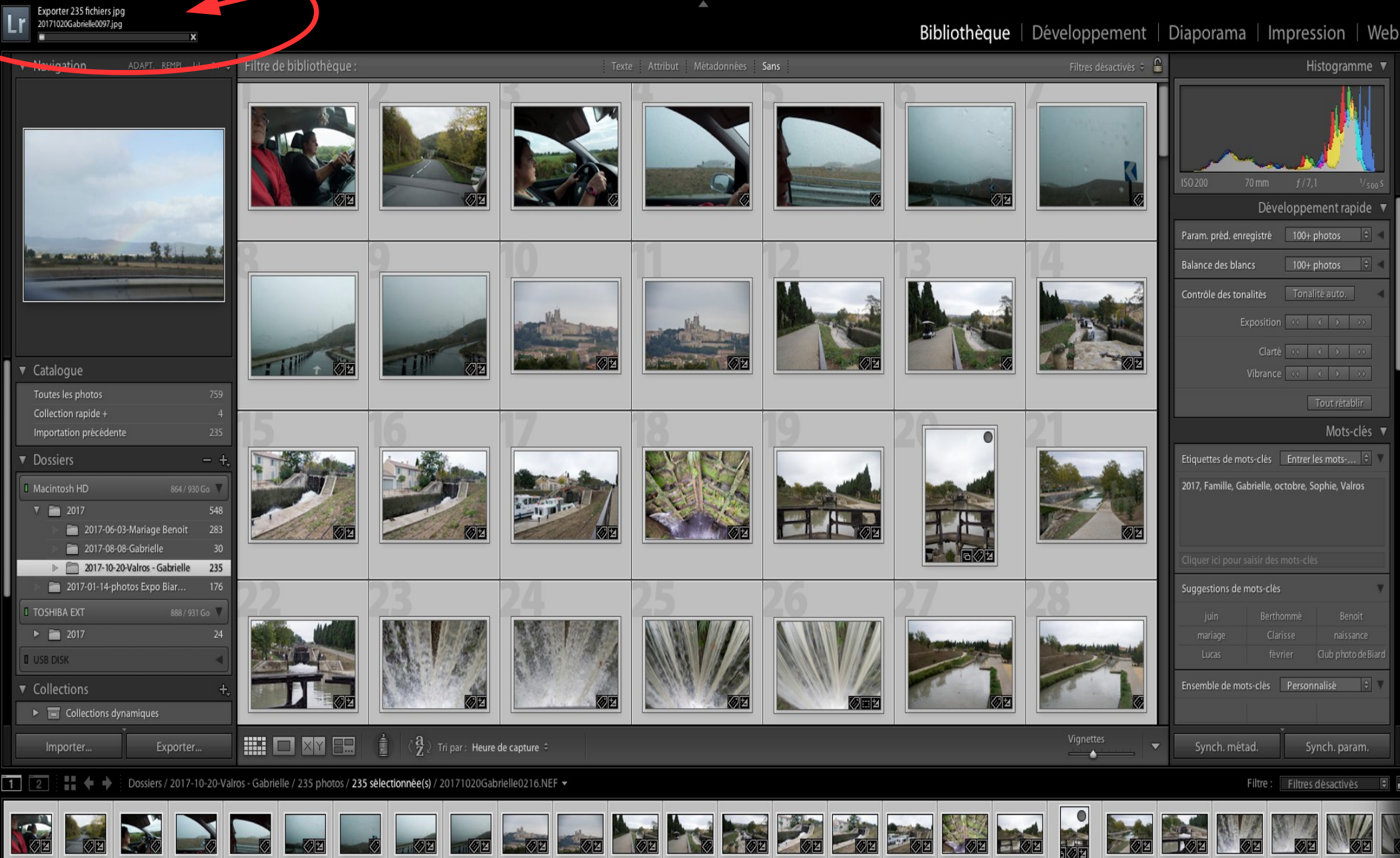

Lightroom Fichier Edition Bibliotheque Photo Metadonnese Amchage Fenetre Aide

**. 00 |** 

 $-\overline{\oslash}$ 

 $\overline{\bullet}$ 

 $000$ 

**OF** 

# C'est tout !...

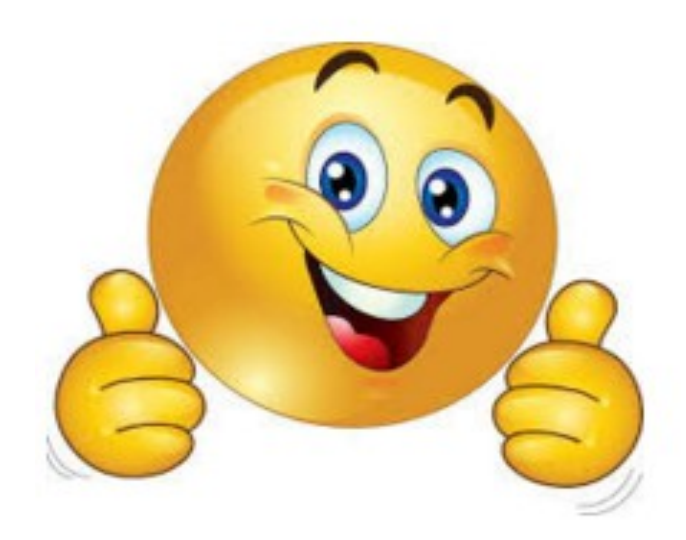